# From the Collection:Child's Knock apart Furniture

**SLQ Wiki Fabrication Lab 2025/07/05 19:13** 

# From the Collection: Child's Knock apart Furniture

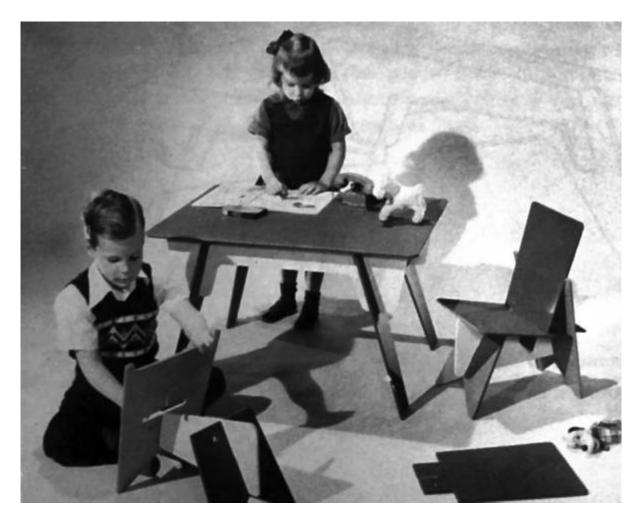

This workshop is the first in a prospective series that activates the collection through updating and parametisation

# **Try-it (Staff) Version**

This version is intended to be trialed using the try-it process.

# **Rationale**

Running workshops for SLQ staff is to:

- increase awareness and knowledge of The Edge programming
- invite feedback and participation

- 3/5
- include an introduction to Free and Open Source Software(FOSS) Inkscape.
- include an introduction to parametric design

#### **Outcomes**

• Basic bitmap image processing using GIMP.

#### **Tools**

1. Gimp for image clean-up and processing

#### **Materials and Resources**

# **Workshop Outline**

10min

### **FOSS**

Intro to Preparing for Cutting using - 10min

- What is FOSS.
- When to use FOSS
- · When to use non-FOSS
- · What is GIMP?
- · What is Coreldraw?

# Pick a Project

The workshop as a whole chooses a design **for all particpants** to work on.

Use theses rules to inform your choice.

# **Introduction to Gimp**

Basic bitmap processing to produce a two colour image - 15 min

• Open chosen image in GIMP

- 4/5
- Selection and Navigation tools
  - o crop
  - shear, cage or rotate
  - brightness and contrast
  - Blur and unsharp
  - convert to grayscale
  - o export as a jpg.

#### **Introduction to Fusion 360**

Import to Fusion and Add to Sketch - 20 min

- Selection and Navigation tools
- Trace bitmap tool
  - select best single scan method
  - adjust options (speckles, corners and paths)
  - Process and close
- · Export as PDF

# **Prepare for Cut in CNC**

Editing - 20min

- Trim the fat be ruthless
  - small shapes won't drop out
  - complex shapes will break
  - complex shapes take too long to cut

#### **Process**

- Grab the file and open in Fusion360.
- create a sketch
- Get familiar with the selection and navigation tools
- Create a sheet of ply
- Scale your artwork to fit
- Select one shape to work on.
- Use the lines tools to trace
  - access individual points to correct glitches
  - reduce nodes (in the menu bar)
  - use the curve **smoothness slider** (in the menu bar)
- Drag your artwork to a panel

# 5/5

# **CNC Ready checks**

Check all ...

- Check
- Save your design as a DXF file onto the facilitators USB stick.

# **Cutting and Assembly**

- 1. Your facilitator will cut your design on the CNC Router
- 3. Take home and enjoy!

### **Files**

# **CNC Router Settings**